# נפילה חופשית

# מטרות הניסוי

בסוף המאה ה- 61 ניסח גלילאו גליליי שני כללים פשוטים המתקיימים בנפילה חופשית:

- .6 הנפילה החופשית היא תנועה בתאוצה קבועה.
- .2 תאוצת הנפילה משותפת לכל הגופים הנופלים חופשית באתר מסוים על פני הארץ, ללא תלות במסתם.

מטרות הניסוי הן לאשש את הכלל הראשון ולהעריך את תאוצת הנפילה החופשית על פני כדור הארץ.

# רשימת הציוד

- מתקן עם דיודת אור מבזיקה (המבזק)
	- מצלמה על מוט
	- מחבר שולחני של Phywe
		- PASCO ממשק
		- חיישן אור PASCO
	- ארגז המכיל חומר לבלימת במבזק
		- סרגל באורך m .1

# תאור המערכת ועיקרון הניסוי

מתקן עם דיודת אור מבזיקה (**המבזק**) משוחרר ממנוחה ונופל חופשית. מצלמים את המבזק במצלמה דיגיטלית בזמן נפילתו. טריס המצלמה נשאר פתוח בעת נפילת המבזק, לכן הבזקי האור משאירים תרשים עקבות בתצלום: סדרת נקודות שמתארות את מקומות הגוף ברגעים השונים במשך נפילתו. קצב הבזקי האור של המבזק קבוע והוא ניתן למדידה באמצעות מערכת ממוחשבת.

בעזרת תרשים העקבות, אפשר למצוא את התלות של מהירות הגוף בזמן (t(v , ומהגרף (t(v שיתקבל אפשר למצוא את תאוצת הנפילה החופשית. לקביעת קנה מידה של המרחקים בין הנקודות שמתקבלות בתצלום, המבזק הנופל מצולם על רקע הלוח שגובהו ידוע.

# ביצוע הניסוי

# הכנת מערך הצילום

.6 הכן מצלמה לצילום בהתאם להנחיות המורה.

הערה: אם לא נעשה שימוש במצלמה במשך מספר דקות, היא כובה אוטומטית. הכיוונים שביצעת אינם מתאפסים בעת הכיבוי, לכן להמשך העבודה די להדליק את המצלמה.

- .2 מדוד את גובה הלוח )לא כולל המסגרת ראה תרשים 6ב'( ורשום אותו במחברתך.
- .3 הרכב את המצלמה מול אחד הלוחות הכתיבה בהתאם לתרשים 6 א', במרחק של כ- 5.4 4 מטרים מהלוח. מרכז עדשת המצלמה צריך להיות בגובה של כ- cm 110 מעל הרצפה. הקפד, עד כמה שאפשר, על הקבלת מישור המצלמה למישור הלוח.
- .5 צפה בצג המצלמה וכוון את הזום כך שהקצה העליון של הלוח יהיה צמוד לגבול העליון של הצג (תרשים 1 ב').
- 5. העמד את הדלי לתוכו ייפול המבזק, מול המצלמה ליד הלוח (הדלי מכיל חומר ריכוך למניעת התרסקות המבזק)
	- .1 סגור וילונות וכבה את התאורה החזקה בחדר. הדלק את המנורות "ספוט" לחצי עוצמה.

# ביצוע הצילום

לביצוע הצילום דרוש צוות משני תלמידים: אחד מחזיק את המבזק בעוד שהשני מצלם את נפילת המבזק אחרי שיחרורו.

- 1. הדלק את המבזק והחזק אותו מול הקצה העליון של הלוח **מעל הדלי.**
- .2 על התלמיד המצלם ללחוץ קלות על כפתור הצילום ולהמתין מספר שניות למיקוד המצלמה. אחרי כן, יש ללחוץ על הכפתור עד הסוף ומיד לסמן לתלמיד המחזיק את המבזק, לשחררו.
- .3 לבדיקת התמונה שצולמה, העבר את המצלמה למצב הצפייה בתמונות. אם תרשים העקבות מטושטש, אינו משתרע עד הדלי, או אם הנקודות מסודרות לאורך פרבולה (מה הסיבה לכך?) , חזור על הצילום.
	- .5 בתום הצילומים כבה את המצלמה והמבזק.

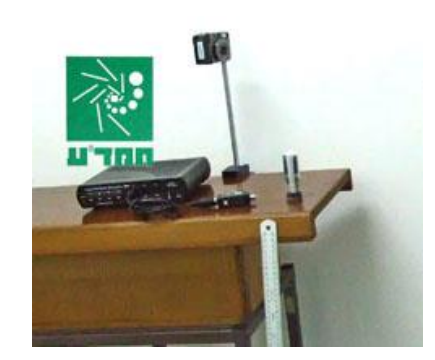

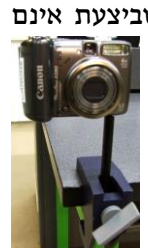

**תרשים 1**

**ב**

#### מציאת פרק זמן בין הבזקי דיודת האור של המבזק.

למדידת הזמן החולף בין שני הבזקים עוקבים היעזר במערכת המדידה הממוחשבת המותקנת על שולחן המורה.

.6 הנח את המבזק מול חיישן האור במרחק של כ61- ס"מ ממנו והפעל אותו. הרץ מדידות המערכת הממוחשבת: לחץ על הכפתור **Record** וכעבור כשנייה אחת לחץ שוב על אותו הכפתור.

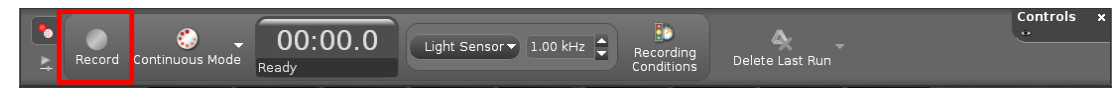

בחלון הגרף בתוכנה Capstone שנה את קנה המידה של ציר הזמן כך שהציר כולו יכיל כ- 0.3 שניות: מקם את סמן העכבר על אחד המספרים על ציר הזמן (הסמן ישנה את צורתו), לחץ על המקש השמאלי של עכבר וגרור את הסמן ימינה.

- .2 למדידת פרק זמן בין הבזקי המבזק:
- א. הפעל את קורא הקואורדינאטות (כפתור <sup>בט</sup>" בסרגל כלים של חלון הגרף תרשים 2) וגרור עם סמן העכבר את קורא הקואורדינאטות לפולס הראשון בחלון ))2( בתרשים 2(:

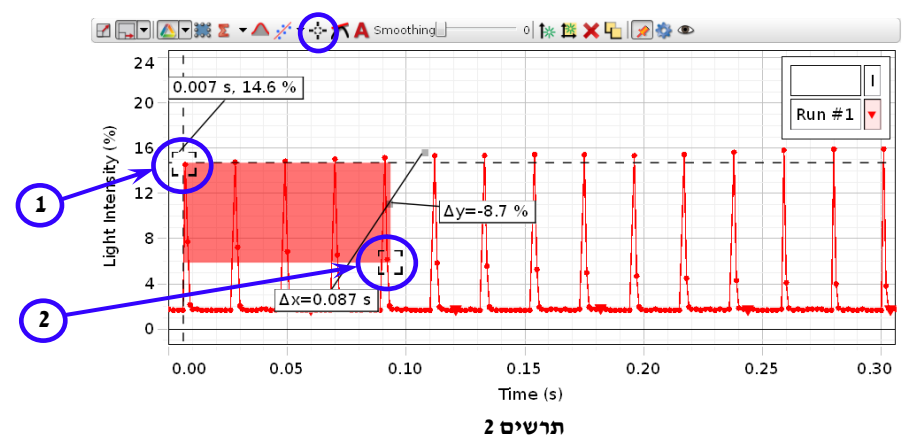

- ב. הקלק עם המקש הימני של העכבר על קורא הקואורדינאטות וסמן בתפריט את delta Show יופיע מלבן צבוע (ראה תרשים 2).
- ג. אחוז עם העכבר בסמן שבפינה הימנים התחתונה של המלבן, וגרור אותו ימינה לפולס ה-11 (סה"כ יש לכסות 10 מרווחים בין הפולסים). הפרש הזמן בין הפולסים המסומנים יוצג בחלון הגרף כ- Ax. למציאת פרק הזמן T בין שני הבזקים עוקבים חלק את ההפרש ב61- ורשום את התוצאה במחברתך:  $T=$  sec

### העברת תמונה מהמצלמה למחשב

.6 חבר את המצלמה למחשב באמצעות כבל USB המצורף )תרשים 3(:

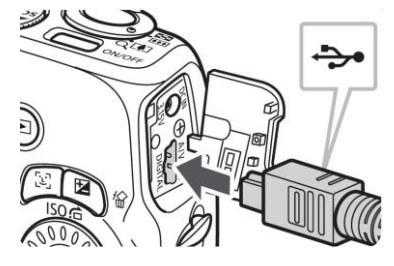

**תרשים 3**

- . הדלק את המצלמה במחשב ייפתח אחד החלונות המוצגים בתרשים 4 א', ב' (תלוי בדגם המצלמה). הקלק פעמיים על File Browse או files view to device Open( בהתאם לחלון הנפתח( – ייפתח סייר הקבצים של Windows( תרשים 5 ג'(. הקלק פעמיים על storage Removable – תיפתח תיקיה DCIM. כדי להגיע לתמונות השמורות במצלמה, הקלק פעמיים על תיקיה זו.
	- .3 אתר את התמונה שצילמת ושמור אותה במחיצה Pupil( שם התיקיה יינתן על ידי המורה(.
		- .5 כבה את המצלמה ונתק אותה מהמחשב.

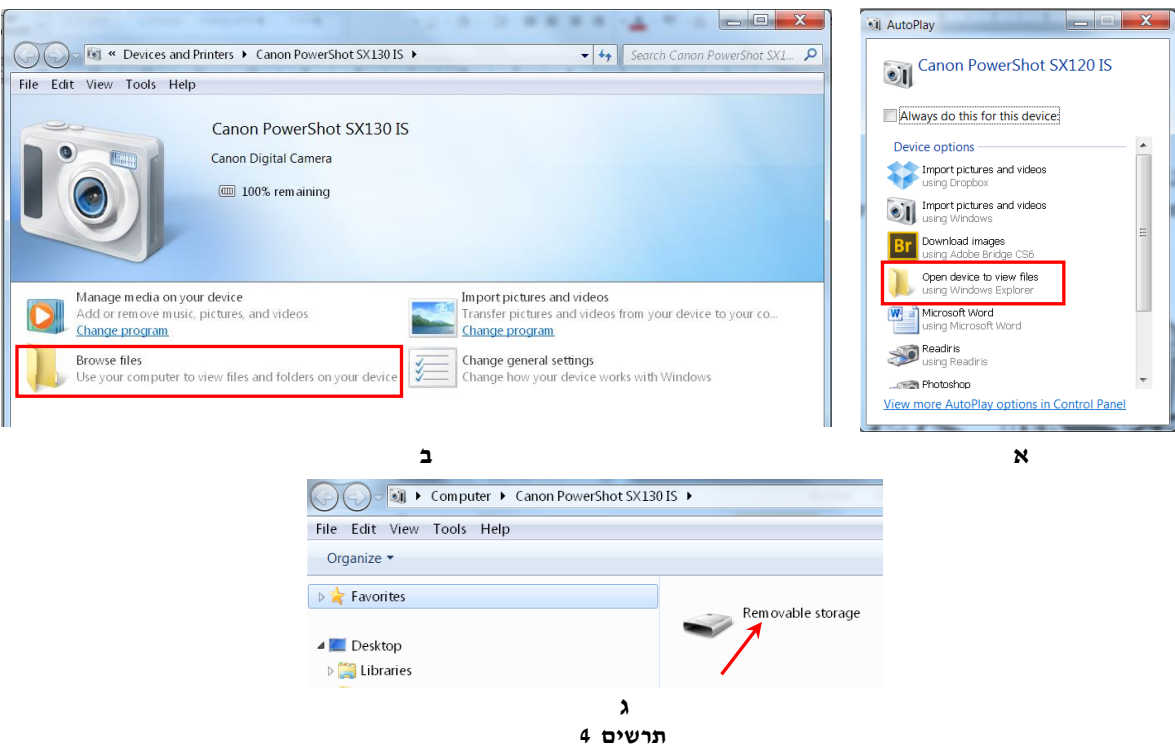

### יבוא התמונה למסמך Word

- .6 פתח מסמך Word חדש וייבא לתוכו את התמונה שצילמת: בחר את רצועת הכלים Insert ולחץ על צלמית .Picture
	- .2 חתוך את התמונה כדי להשאיר בה רק את תרשים העקבות ואת הלוח. פעל באופן הבא:
- א. הקלק על התמונה לסרגל התוכנה תתוסף רצועת כלים חדשה Format( תרשים 4(. בחר את הרצועה ולחץ על צלמית החיתוך )Crop).

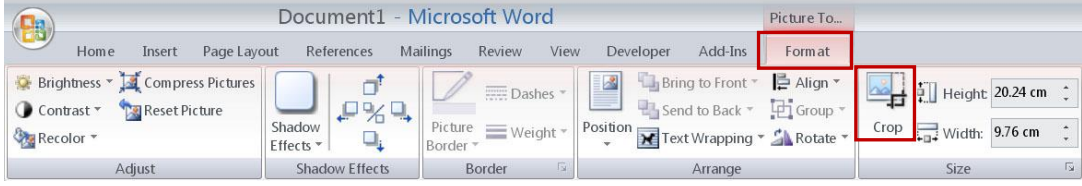

**תרשים 5**

ב. מקם את סמן העכבר על אחת הנקודות המסומנות בתרשים 6, לחץ על המקש השמאלי של העכבר וגרור את שולי התמונה פנימה עד גבול האזור שברצונך להשאיר.

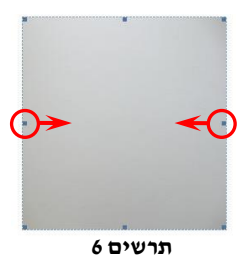

- ג. לחץ על Crop שנית כדי לצאת ממצב החיתוך.
- .3 הגדל את התמונה לגדול העמוד. לשם כך מקם את סמן העכבר על אחת הפינות התחתונות של התמונה, לחץ על המקש השמאלי וגרור את הפינה באלכסון להגדלת התמונה.
	- .5 שמור את המסמך והדפס את התמונה.

# עיבוד תוצאות המדידות

.6 הכן במחברתך טבלה בה תרשום את שעורי הנקודות בתצלום ואת הזמנים המתאימים לנקודות אלה:

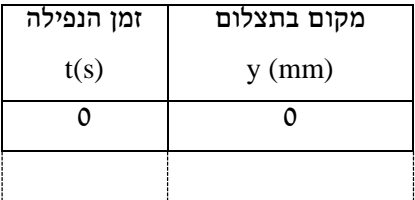

- .2 סרטט על התצלום שקיבלת את ציר המקום ובחר את כיוונו כלפי מטה.
- .3 קבע נקודה על התצלום שהחל ממנה ניתן למדוד בעזרת סרגל מרחקים של מעל 0.5 cm (מדוע?). סמן את הנקודה הנ"ל בעזרת עט. בהמשך תתייחס לנקודה זו כאל ראשית ציר המקום, כלומר 0=y. מדוד את כל המרחקים בהמשך מנקודה זו - כפי שמתואר בתרשים .2 מדידת כל המרחקים מתבצעת ביחס למרכזי הדמויות של דיודת האור המבזיקה.
- .5 החל מנקודת הראשית שבחרת מדוד שיעורי 61-62 נקודות עוקבות על התצלום ורשום את מדידותיך בטבלה בעמודה "מקום בתצלום". שים לב: הגדר את הזמן המתאים לנקודת הראשית כ- 0=t.
	- .4 נסמן את גובה הלוח שמדדת כ- 0 . מדוד על התצלום את גובה הלוח המתאים *h* לזה שמדדת (נסמן אותו כ- *i*<sub>i</sub> והבע את תוצאת מדידתך במטרים. מצא את ורשום אותו במחברתך. *h*<sup>0</sup> *h<sup>i</sup>* היחס
	- .1 העתק את הטבלה שמילאת לגיליון אלקטרוני Excel והוסף לגיליון עמודה של שמצאת, חשב את שעורי *h*<sup>0</sup> *h<sup>i</sup>* מקומות המבזק במציאות. בהסתמך על היחס הנקודות של תרשים העקבות במציאות ורשום אותם בעמודה זו במטרים.
	- .7 הוסף לגיליון עמודה של מהירות המבזק כתלות בזמן. בעמודה זו חשב את המהירות הרגעית של המבזק הנופל בזמנים השונים )פרט לנקודות הראשונה והאחרונה) על ידי חישוב מהירות ממוצעת בפרקי זמן של 2.T, כאשר T הוא הזמן שחולף בין שני הבזקים עוקבים. לדוגמה, חישוב המהירות הרגעית בנקודה  $:$ ו השלישית (ברגע): **y3**

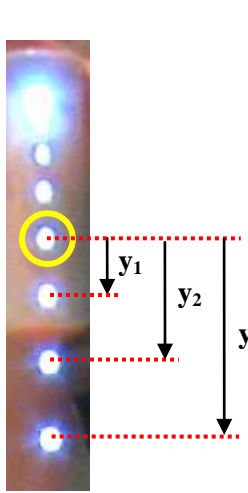

**תרשים 2**

$$
v_2 = \frac{y_3 - y_1}{2 \cdot T}
$$

- .6 בנה בגיליון האלקטרוני גרף פיזור (נקודות בלבד) של מקום המבזק כפונקציה של הזמן.
- .9 בנה בגיליון אלקטרוני את גרף המהירות כתלות בזמן (t(v. הוסף לגרף קו מגמה. הצג את משוואת קו המגמה . $\mathrm{R}^2$  משוואת הישר ( $\mathrm{v(t)}$  ) ואת ערכו של)

# **R 2** - "ריבוע מקדם המיתאם"

 $2.0$ הינו מדד להתאמת קו המגמה לדיאגרמת הפיזור. ערכי R $^2$  מקיימים:  $\mathbb{R}^2$ .

(ככל שערכו של  $R^2$  קרוב יותר ל- 1, ההתאמה בין הנקודות הניסיוניות (דיאגרמת הפיזור לקו המגמה טובה יותר.

### ניתוח התוצאות

- .6 א. מתוך תרשים העקבות, תאר במילים כיצד משתנים המרווחים בין מקומות המבזק ברגעים שונים. מהי צורת הגרף מקום-זמן שקיבלת? הסבר. ב. מדוע ניתן לבחור כרצוננו את הנקודה הראשונה ממנה מתחילים לנתח את תרשים העקבות?
	- .2 לגבי הגרף מהירות-זמן שהתקבל:

א. הסבר מהי צורתו של הגרף (התייחס למשוואת הקו ולערך  $\mathsf{R}^2$ ).

ב. מהו שיפוע הגרף (v(t ציין את יחידותיו. בדוק את מידת ההתאמה לערך הצפוי (חשב את אחוז השגיאה).

ג. רשום מהי נקודת החיתוך עם ציר ה- y. ציין את יחידותיה והסבר מה היא מייצגת.

# שאלות סיכום

- .6 הסבר את המושג "תדירות". חשב את תדירות ההבזקים של המבזק.
	- .2 הסבר כיצד נוצר תרשים העקבות בתצלום.
- .3 בעת נפילת הגוף טריז המצלמה נשאר פתוח. מדוע דמויות של דיודת האור אינן מרוחות? מדוע לא רואים את המבזק הנופל בתצלום?
	- .5 ציין את מקורות השגיות במדידותיך.
- .4 א. שרטט ידנית שלושה גרפים איכותיים של שינוי המקום, המהירות, והתאוצה של גוף הנופל חופשית, כפונקציה של הזמן. ציין מהם כיוון ציר המקום וראשתו אותם בחרת לצורך סרטוט גרפים אלה. ב. רשום ביטויים מתמטיים עבור פונקציות מקום-זמן, מהירות-זמן ותאוצה-זמן.
- 6. הסבר מדוע המהירות הרגעית ברגע 1<sub>t ש</sub>ווה בקירוב למהירות הממוצעת מ- 1t ל- 1t, (ניתן להראות גם באמצעות הגדרות מהירות רגעית ומהירות ממוצעת מגרף מקום-זמן(.
	- ?. מה היה השיפוע של גרף הפונקציה (v(t) שהיה מתקבל אילו ביצעת את הניסוי על הירח?